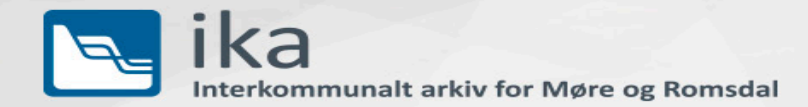

# **Database Ingest, Preservation & Visualization**

## **Using SIARD as method at IKAMR, a Norwegian Municipal Archive**

Torbjørn Aasen, IKAMR IT archivist [torbjorn.aasen@ikamr.no](mailto:torbjorn.aasen@ikamr.no) Databases for 2080, Landesarchiv Baden-Württemberg, 06.10.2021

Fortid & notid for framtid

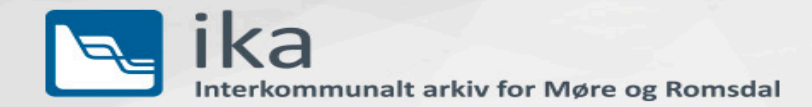

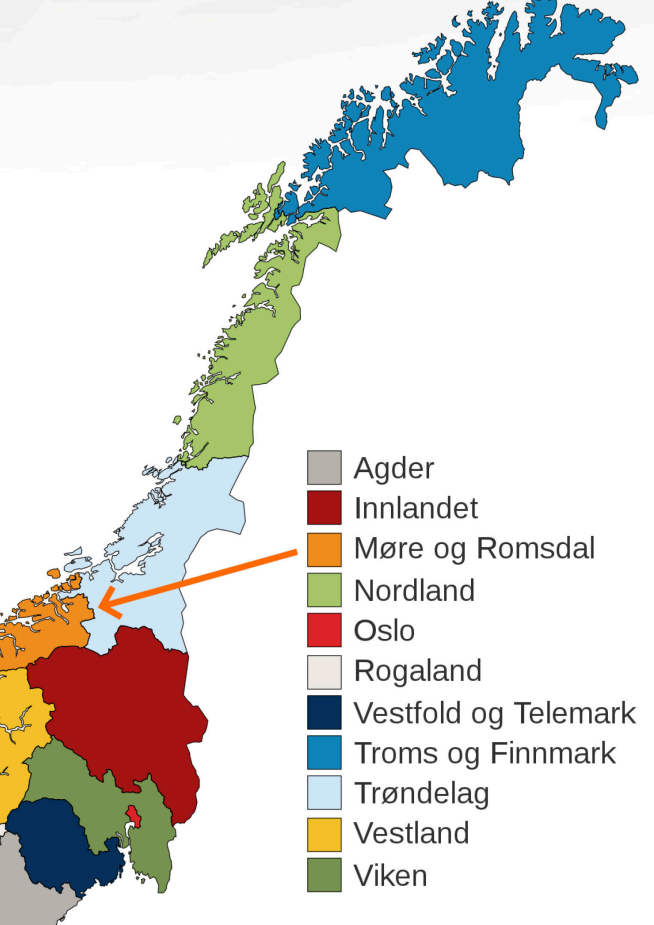

### **IKAMR – a Norwegian Municipal Archive for the County of Møre og Romsdal**

Fortid<br>& notid for framtid

Map: [https://en.wikipedia.org/wiki/Counties\\_of\\_Norway](https://en.wikipedia.org/wiki/Counties_of_Norway) https.//www.ikamr.no

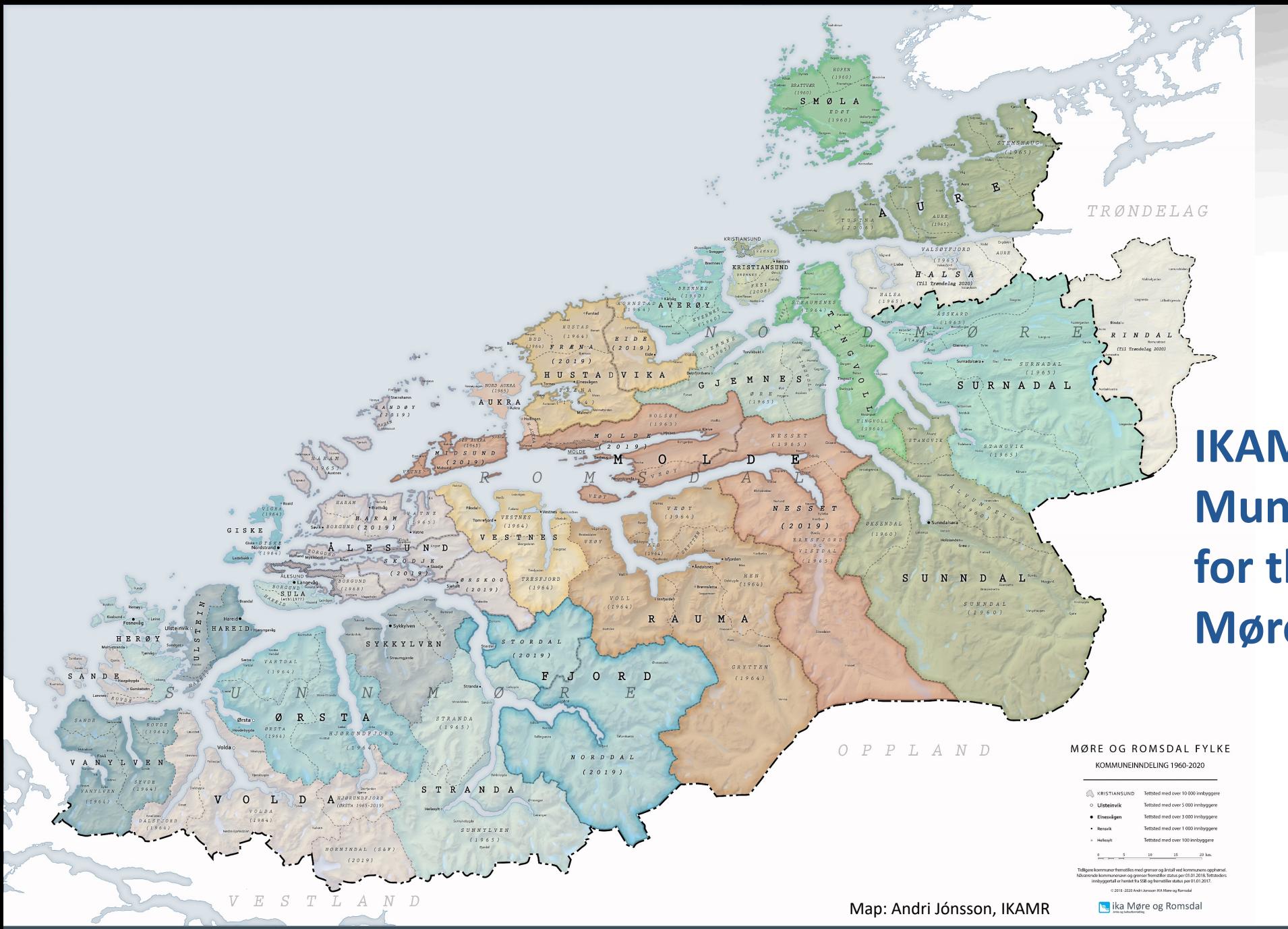

**IKAMR – a Norwegian Municipal Archive for the County of Møre og Romsdal**

Fortid<br>& notid<br>for framtid

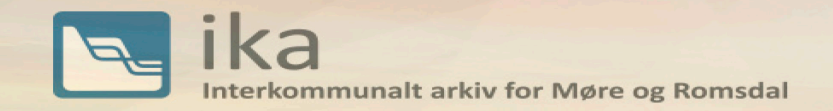

#### **IKAMR – a Municipal Archive for the County of Møre og Romsdal**

1. Located in Ålesund, a Jugendstil city at the west coast of Norway 2. Have 28 employees, including 2 IT archivists 3. Owned by 27 municipalities and the county municipality of Møre og Romsdal

& notid

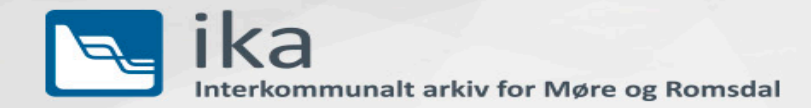

#### **KDRS – Municipal Archive institutions Digital Resource Centre**

- 1. Covers 81% of the municipalities and county municipalities
- 2. Have 18 Municipal Archives as members

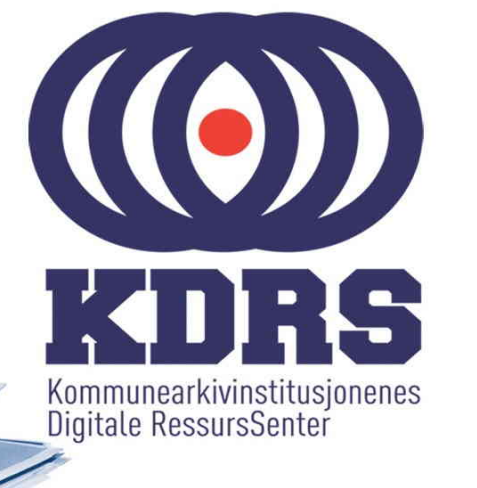

- 3. Offers an OAIS based Digital Repository to its members (ESSArch)
- 4. Community for IT archivists forming the SIARD production line
- 5. Cooperation with The National Archives of Norway

[https://www.kdrs.no](https://www.kdrs.no/)

Arkiv og kulturformidling

for framtid

Fortid

& notid

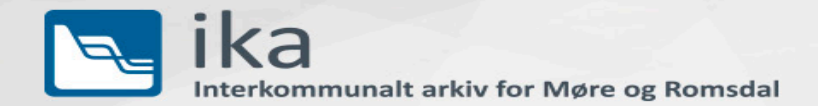

#### **Preservation methods**

- 1. Table Extractions (2005-2011)
- 2. Noark 5 Extractions (2015-2021)
- 3. SIARD Extractions (2014-2021)

Torbjørn Aasen, IKAMR IT archivist [torbjorn.aasen@ikamr.no](mailto:torbjorn.aasen@ikamr.no) Databases for 2080, Landesarchiv Baden-Württemberg, 06.10.2021

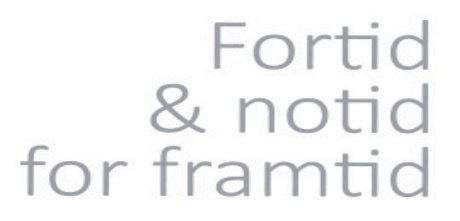

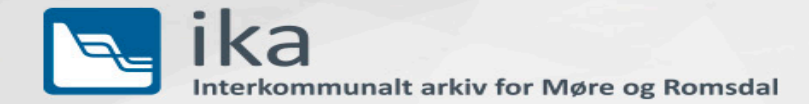

#### **Table Extractions**

- 1. Each Database Table into its own table.xml
- 2. Metadata DB structure and info in ADDML.xml
- 3. From 2005 to 2011 preserved 50 Database Systems
- 4. Starting first system preserving 3 tables (tool [Pervasive](https://en.wikipedia.org/wiki/Pervasive_Software))
- 5. Then 5 more tables, still directly from database
- 6. Finally ingest full database in archival work area

addmml version=**"7.3"**> <reference> <archives ar id="molde.kommune.no"> <ar name>Molde kommune</ar name> </archives> <system sy id="MOL2006-001"> <sy\_name>Sak/-arkivsystem og elektroniske postjournaler</sy\_name> <startdate>19990501</startdate> <enddate>20050501</enddate> </system> </reference> <structure> <dataset ds id="molde.kommune.no/MOL2006-001"> <ds descr>Datasettet inneholder registeropplysninger fra Noark-3 systemet Forum Winsak. Registeret omfatter saks- og dokumentjournal, med tilhørende opplysninger (avdeling, ansatt, delarkiv, utvalgssaker, saksparter m.m.)  $\langle$ /ds descr> <charset>ISO-8859-1</charset> <format>XML</format> <recsep>NO</recsep> <nu files>24</nu files> <file name="SAKSDOKUMENT" path="saksdokument.xml"> <fi descr>SAKSDOKUMENT - informasjon om saksdokumenter</fi descr> <nu rectypes>1</nu rectypes> <rectype name="DOKUMENT"> <primkey>LOEPENR</primkey> <forkey> <fields>SAKSNR</fields> <reffilerec>SAKSSKJEMA:SAK</reffilerec> <reffields>SAKSNR</reffields> <reltype>n:1</reltype> </forkey> <nu fields>65</nu fields> <fieldtype name="LOEPENR"> <ft descr>Løpenummer</ft descr> <datatype>INTEGER</datatype>  $<$ nonull/> <unique/>

Arkiv og kulturformidling

for framtid

Fortid

& notid

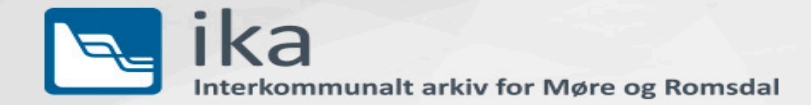

#### **Noark 5 Extractions**

arkivdel: <systemID>arkivdel:SAK1</systemID> <tittel>Saksarkiv basert på K-koder</tittel> <arkivdelstatus>Avsluttet periode</arkivdelstatus> <dokumentmedium>Elektronisk arkiv</dokumentmedium> <opprettetDato>0001-01-01T00:00:00</opprettetDato> <opprettetAv>NULL</opprettetAv> <avsluttetDato>2017-05-10T14:25:25.613</avsluttetDato> <avsluttetAv>Per Person</avsluttetAv> <arkivperiodeStartDato>2008-01-01</arkivperiodeStartDato> <arkivperiodeSluttDato>2011-12-31</arkivperiodeSluttDato> <referanseArvtaker>arkivdel:SAK2</referanseArvtaker> <klassifikasjonssystem> <systemID>arkivdel:SAK1:klassifikasjonssystem:EMNE</systemID> <klassifikasjonstype>EH</klassifikasjonstype> <tittel>K-Kode fagklasse/fellesklasse bokmål</tittel> <opprettetDato>0001-01-01T00:00:00</opprettetDato> <opprettetAv>NULL</opprettetAv> <klasse> <systemID>arkivdel:SAK1:klassifikasjonssystem:EMNE:klasse:0</systemID> <klasseID>0</klasseID> <tittel>Organisasjon og administrasjon</tittel> <opprettetDato>0001-01-01T00:00:00</opprettetDato> <opprettetAv>NULL</opprettetAv> <klasse> <systemID>arkivdel:SAK1:klassifikasjonssystem:EMNE:klasse:00</systemID> <klasseID>00</klasseID> <tittel>Organisasjon og administrasjon - Felles</tittel> <opprettetDato>2003-01-11T00:00:00</opprettetDato> <opprettetAv>NULL</opprettetAv>

- 1. Noark 5 is the current "Norwegian Archive Standard" for recordkeeping systems used in public administration
- 2. Noark 5 extractions are well-ordered and should comply to

the standard. The Archive will validate accordingly.

- 3. Approved or Rejected, the Archive will not edit the content
- 4. From 2015-2021 ingested 50 Noark 5 systems

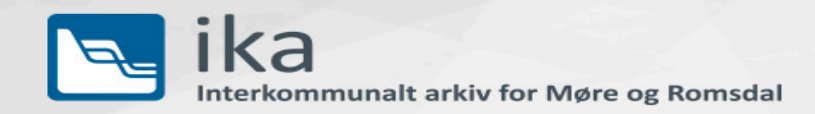

#### **SIARD Extractions**

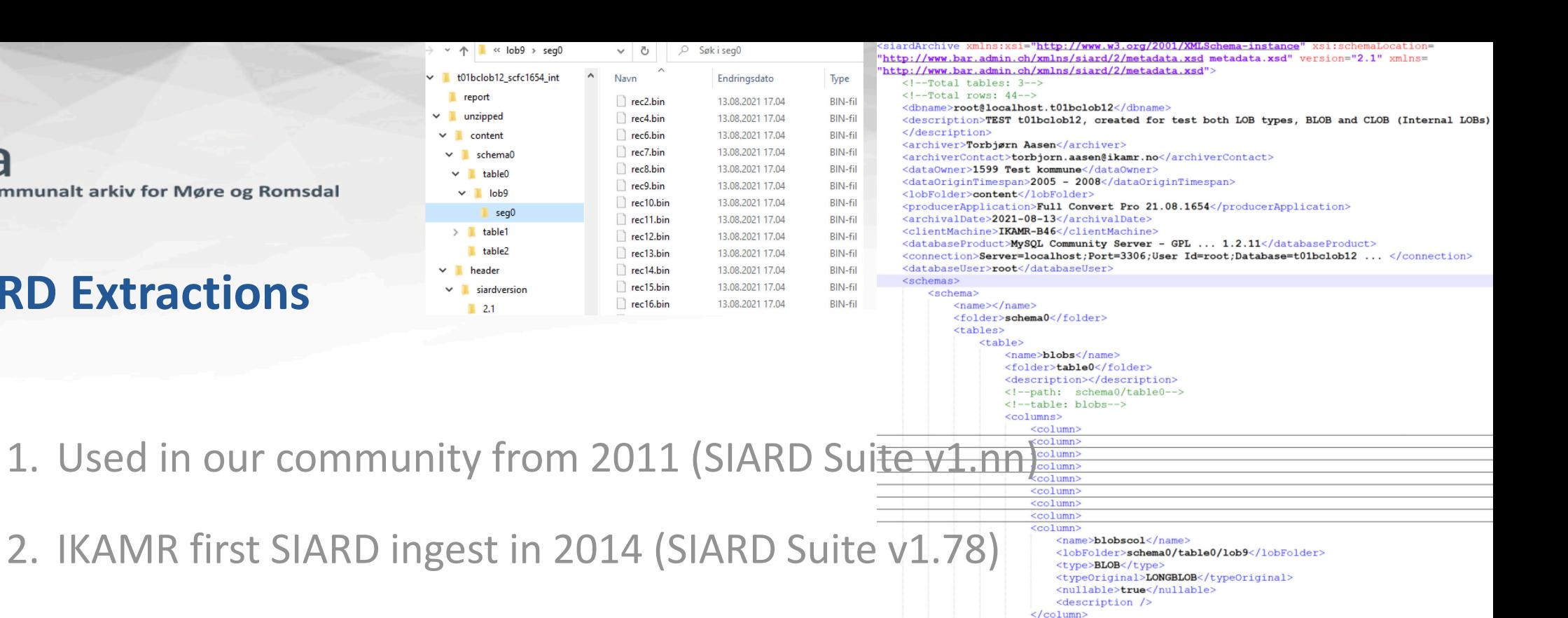

- </columns> 3. From 2014 to 2021 ingested 100 SIARD extractions
- 4. A few using SIARD Suite v1.nn and v2.1.nnn
- 5. A few using DBPTK 2.0 and its newest SIARD 2.1 platforms
- 6. Most of them using Spectral Core Full Convert, SIARD 2.1

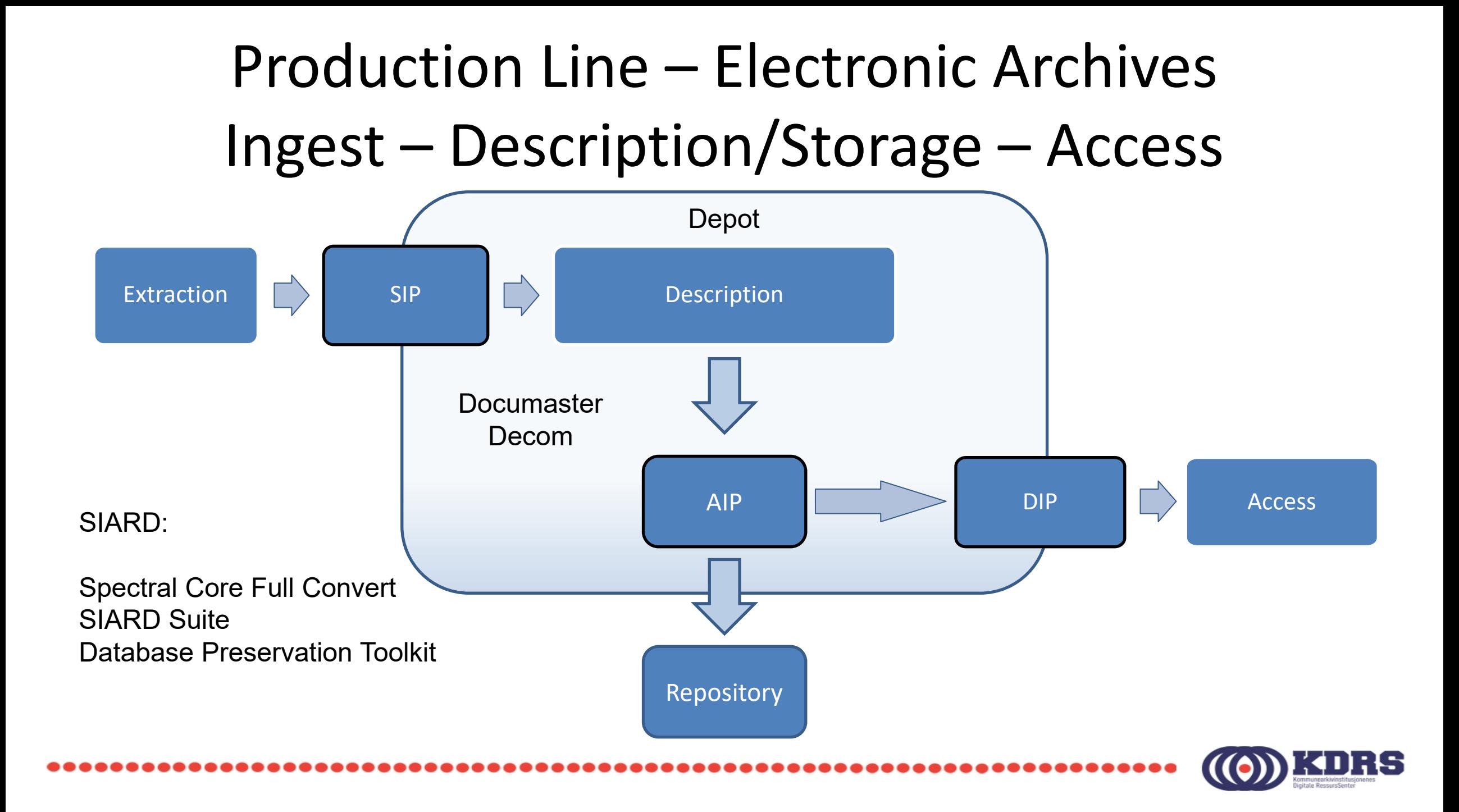

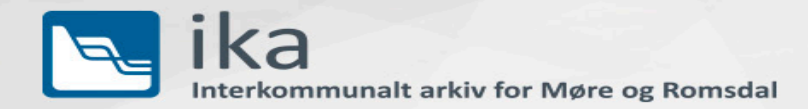

#### **From SIARD Extraction to SIP delivery to the Archive**

- 1. A free tool **[Arkade](https://arkade.arkivverket.no/) 5** from The Norwegian National Archives puts the SIARD into a Norwegian DIAS SIP (.tar file) and metadata in a corresponding info.xml file
- 2. The coming Arkade 5 v2.5.0 can validate SIARD 2.1 using DBPTK Developer v2.9.9, and make a PRONOM filelist
- 3. Norway is not using the EARK SIP/AIP/DIP package formats

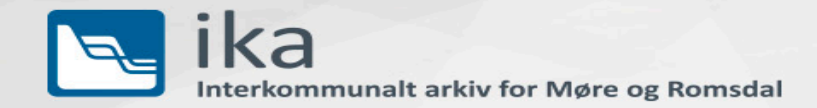

**From SIARD Extraction to** 

Arkade 5

**SIP delivery to the Archive**

#### **Arkade 5 Testing av uttrekk** Filsti: Y:\uttrekk-dbptk-desktop\version\v2.5.9\t01bclob12\_dbptkdesktop-2.5.9\_int UUID: bd3e5dde-b2be-4b30-a686-586bcb6f5ed2 Arkivtype: Siard Framdrift: Utført **Vis rapport Opprett pakke** Ny kjøring **Meldinger: Testingen er fullført**  $\vee$  ok Lager rapport  $\angle$  ok **Rapport opprettet** WARN Could not create report file in current working directory. Attempting to use a temporary file <sup>4</sup> Feil **Siard-validering O** NB! t01bclob12\_dbptk-desktop-2.5.9\_int.siard blir validert med Database Preservation Toolkit Developer versjon 2.9.9 Validerer uttrekket...  $\bullet$  ok Utført

Fortid<br>& notid for framtid

 $-$ 

 $\triangle$   $\oplus$ 

 $\Box$ 

 $\times$ 

6

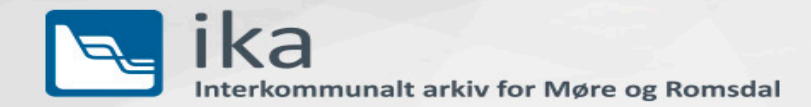

#### **SIARD ingest and refining in our Archive**

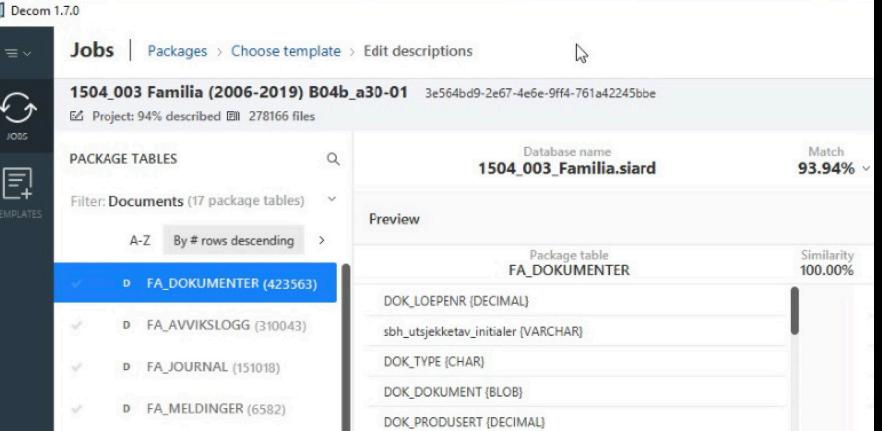

- 1. The SIARD etraction is imported into our tool **[Decom](https://www.documaster.com/documaster_decom)**, developed by the vendor **[Documaster](https://www.documaster.com/)** for the KDRS production line.
- 2. A KDRS Decom Server holds over 60 system description
	- templates that is used to handle the unordered extraction.
- 3. LOBs in production format is transformed from production to arcival document formats (f. ex. doc/rtf to PDF/A)

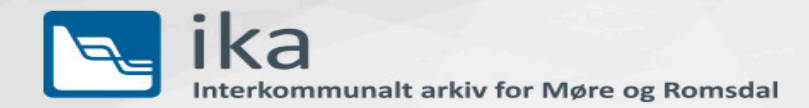

#### **Access to preserved SIARD extractions**

- 1. Systems for visualization of preserved SIARD extractions is under evaluation (**DBPTK [Desktop](https://github.com/keeps/dbptk-desktop)[/Enterprise](https://github.com/keeps/dbptk-enterprise), [Asta](https://www.stiftelsenasta.no/asta-7) 7** from **Stiftelsen Asta**)
- 2. Currently just a few requests for Access, but expecting increase
- 3. Archive handling Access today using a Database & tools like **DBeaver**, recently testing DBPTK Desktop (and DBPTK Enterprise)

Fortid & notid for framtid

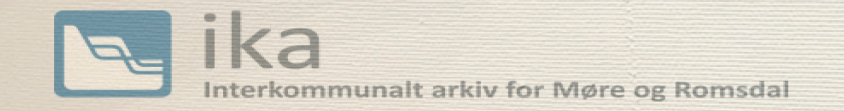

#### **Experienced challenges preserving Municipal public archives**

- 1. Time is on my side, no it isn't.
- 2. Finding, prioritizing, extracting and deliver to the archive
- 3. The users/employees have left or not recall +3 years back
- 4. Describing the system, user and technical documentation
- 5. Front end logic lost or hard to do reverse engineering
- 6. Access fails over time, even administrator password missing & notid

Picture: Torbjørn Aasen, IKAMR

Fortid

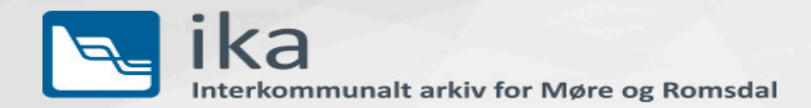

#### **Experienced challenges using SIARD as method**

1. Some old Oracle system slices files into 32 kB bits

Solution: Ad-hoc custom made C# code to DB copy with full files

2. Some systems have encrypted documents

Solution: Ad-hoc custom made C# code to decrypt documents

3. Som old systems store binary files into a CLOB text column

Solution: In a copy of DB, transform MSSQL ntext to varbinary

Arkiv og kulturformidling

for framtid

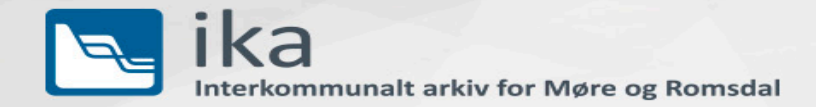

#### **Feedback on tool [SIARD Suite](https://github.com/sfa-siard)**

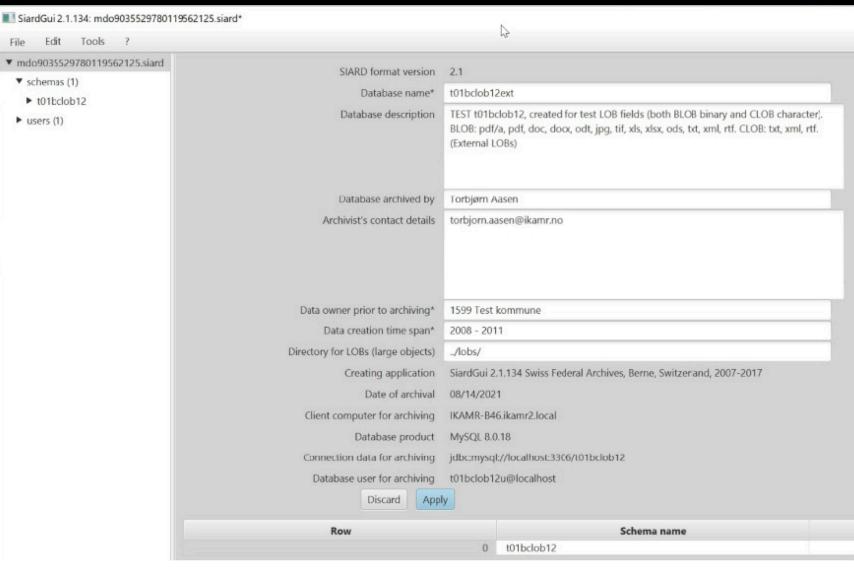

- 1. Good progress on GUI and console version of 2.1 extractions
- 2. Good quality in SIARD 2.1 extractions
- 3. Produced SIARD 1.0 packages proven stable long time preservation
- 4. Sometimes problem connect to datbases (MSSQL and Oracle)
- 5. Latest version **SiardGui** v2.1.134 dated 25.09.2020

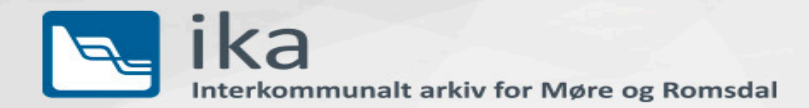

- 1. Very good progress on GUI in **[DBPTK](https://database-preservation.com/) [Desktop](https://github.com/keeps/dbptk-desktop)** and **[Enterprise](https://github.com/keeps/dbptk-enterprise)**, while keeping console based option in [DBPTK Developer](https://github.com/keeps/dbptk-developer)
- 2. Good quality in SIARD 2.1 extractions (reported **GitHub issue LOBs)**
- 3. Sometimes problem connect to datbases (MSSQL)
- 4. Latest versions DBPTK Developer 2.9.9

(which Desktop 2.5.9 and Enterprise is using)

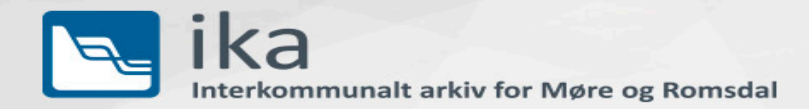

- 1. Excellent solution including a SIARD validator
- 2. SIARD validator need be tuned for Interoperability, approving full SIARD 2.1/2.2 spec (approving tools SIARD Suite and Full Convert)
- 3. A new SIARD extraction has none or empty Description elements: The validator now reports every of those as error?
- 4. <https://github.com/keeps/dbptk-developer/wiki/Validation>

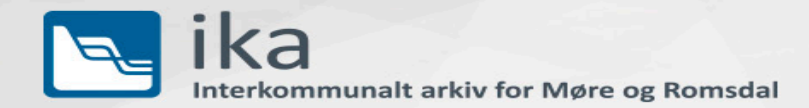

- 1. Excellent solution including a SIARD viewer (visualization)
- 2. Wish for an easier way to implement preferred views, to easily and automatically bring up a known system in the viewer (view templates separated from the system itself for reuse?)
- 3. Wish for easy resuse and display of element Descriptions
- 4. Our community looks at ways to do 2) & 3) above

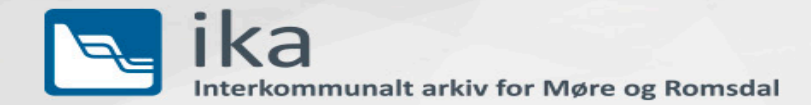

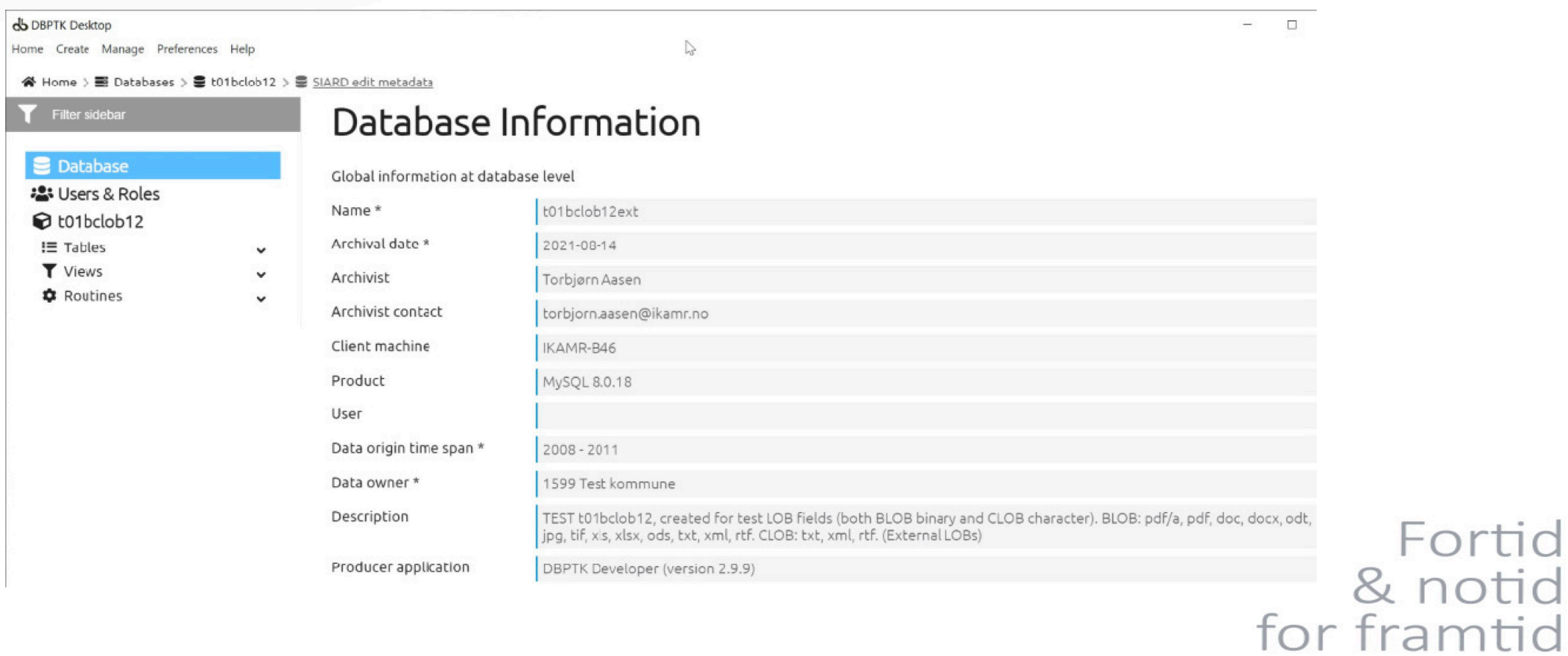

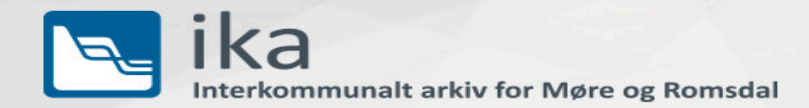

#### **Feedback on tool [Spectral Core Full Convert](https://www.spectralcore.com/fullconvert) (SCFC) - 1**

- 1. Very easy to use Windows high quality database migration tool
- 2. Good quality in SIARD 2.1 extractions
- 3. Very high successrate in connect and extract to SIARD 2.1
- 4. Easy create full transaction, warning and error logfiles
- 5. Latest version Full Convert v21.08.1657

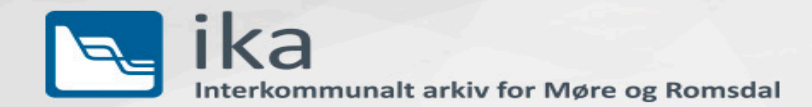

#### **Feedback on tool [Spectral Core Full Convert](https://www.spectralcore.com/fullconvert) (SCFC) - 2**

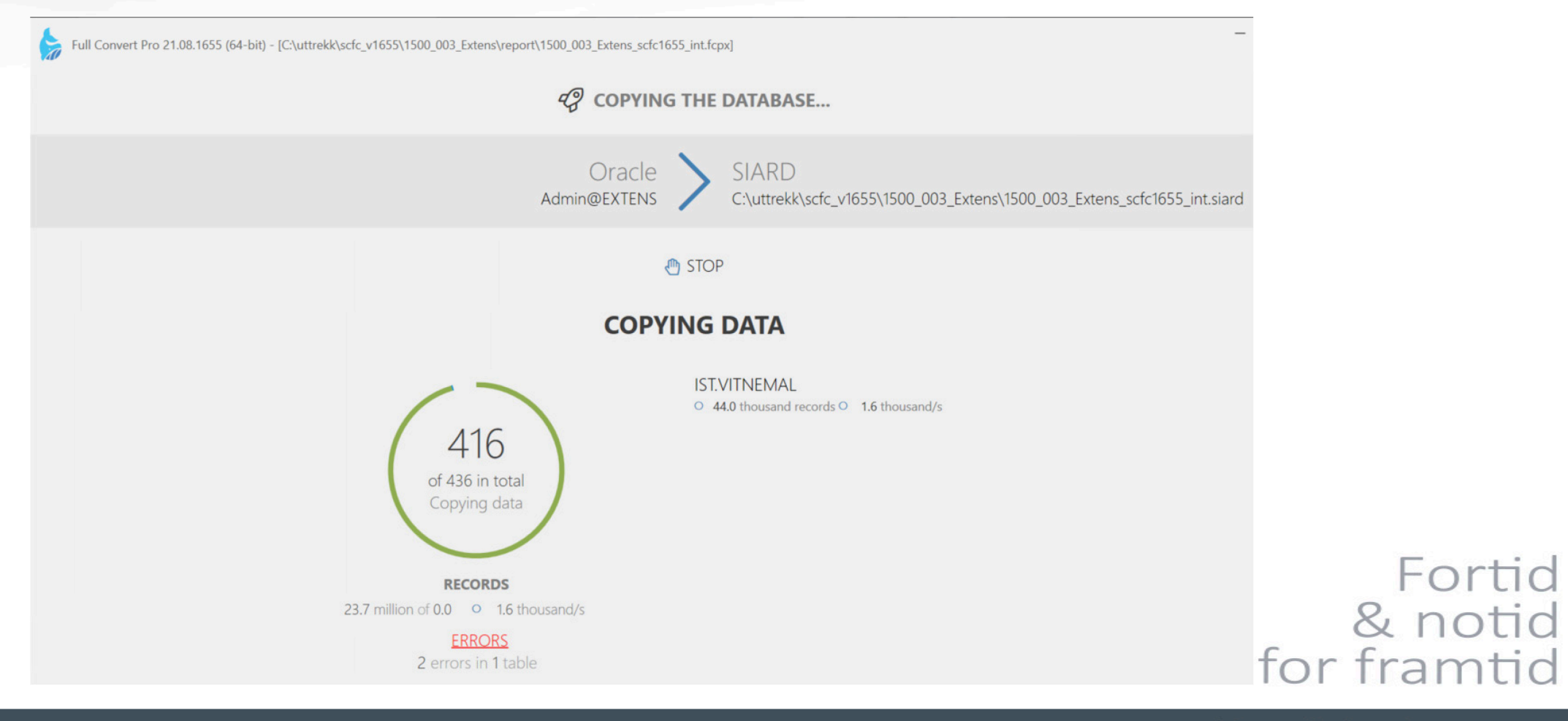

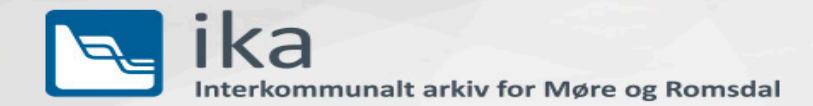

#### **Feedback on tool [Spectral Core Full Convert](https://www.spectralcore.com/fullconvert) (SCFC) - 3**

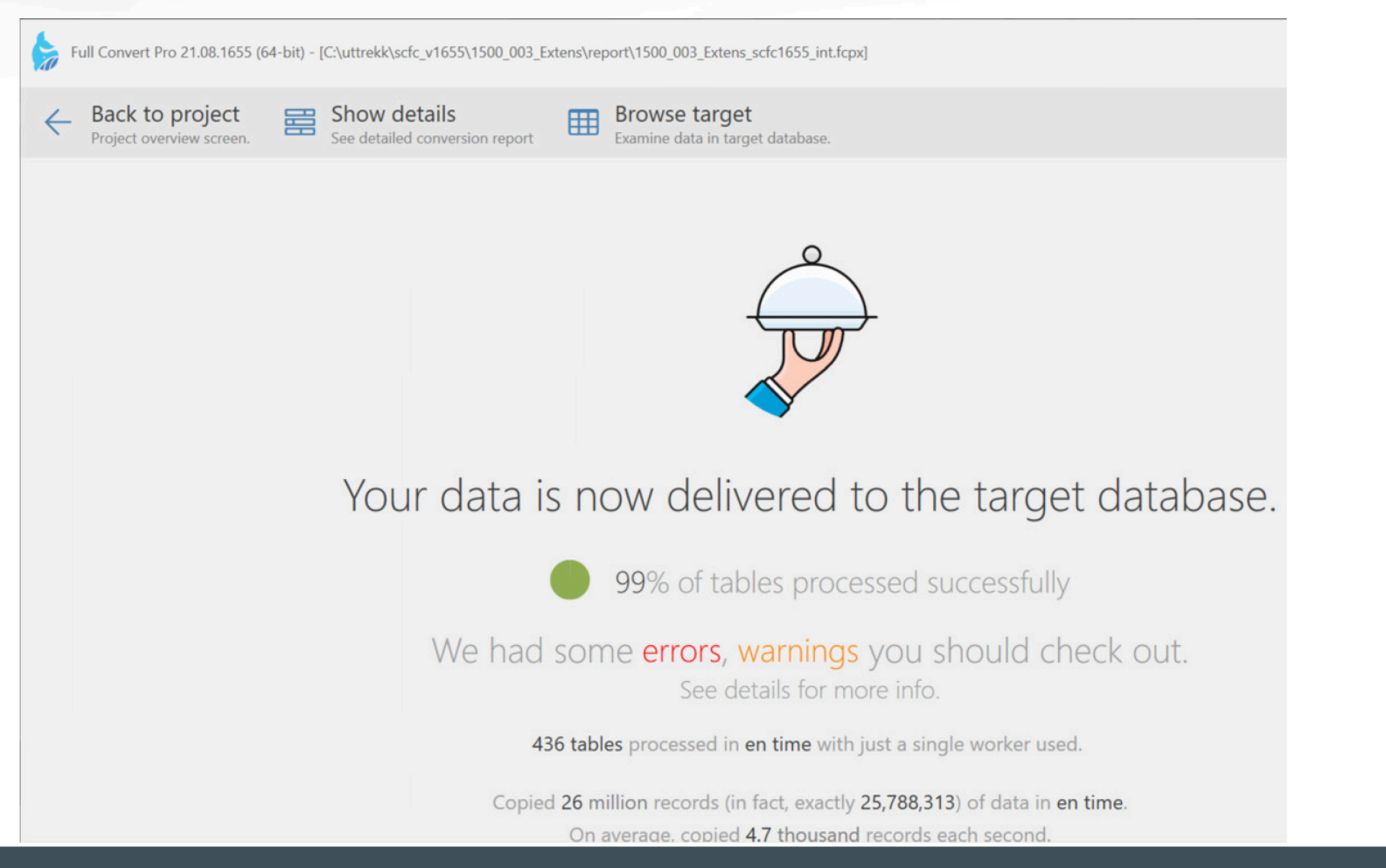

Fortid<br>& notid for framtid

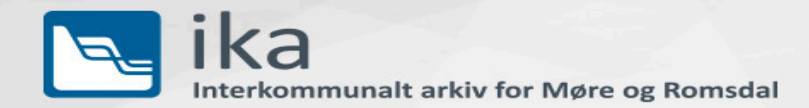

#### **Experienced SIARD Interoperability Issues - 1**

- 1. DBPTK doubles 2 x lobFolder elements
	- + full table[n].xml file= attribute with full filepath
- 2. DBPTK will not accept empty schema name element
	- (this is valid towards metadata.xsd schema and not disallowed)

Fortid & notid for framtid

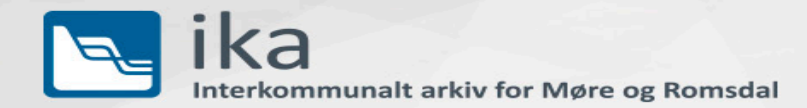

#### **Experienced SIARD Interoperability Issues - 2**

- 1. Full Convert empty schema element at default schema SQL server
- 2. Full convert uses an extra subfolder for each 1000 files when storing Internal LOBs (stored inside the SIARD package)
	- Ex.: \content\schema0\lob9\seg0\rec2.bin
	- This is not strictly disallowed in the spec,
	- but a mater of interpretation => Interoperability

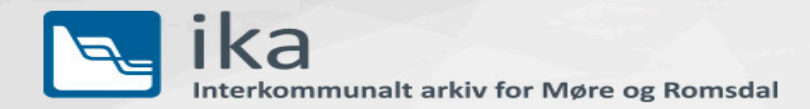

#### **Experienced SIARD Interoperability Issues - 3**

- 1. <https://github.com/DILCISBoard/SIARD/issues>
- 2. <https://github.com/DILCISBoard/SIARD/issues/43> Interoperability
- 3. <https://github.com/keeps/dbptk-developer/issues>
- 4. <https://github.com/keeps/dbptk-developer/issues/476> LOB double

Fortid & notid for framtid

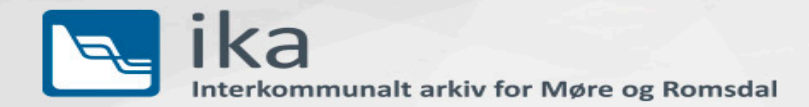

#### **SIARD Interoperability Work in Progress**

1. SIARD-Interoperability 2021-08-14 – Google Disk

Case study the tools DBPTK, SIARD Suite/Gui, Full Convert

2. KDRS open SIARD – Google Disk

Main folder for SIARD analysis (need update SIARD 2.1 and 2.2)

3. KDRS open database – Google Disk

Main folder for KDRS testdatabases and open work

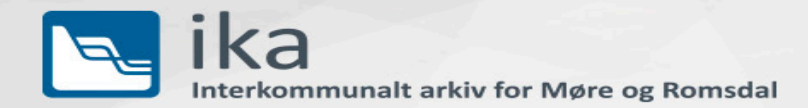

#### **SIARD Production Line Work in Progress - 1**

- 1. [KDRS Metadata](https://github.com/IKAMR/KDRS_Metadata) Analyze SIARD metadata.xml and Decom to Excel
- 2. [KDRS Query P](https://github.com/IKAMR/KDRS_Query)redefined automated Queries (XML, SQL, JSON)
- 3. [KDRS SIARD Extdoc](https://github.com/IKAMR/KDRS_SIARD_Extdoc) Create SIARD extraction from file folders
- 4. Make note that all tools above are in betarelease, as first release v1.0 need be fully tested. Still useful for internal usage.

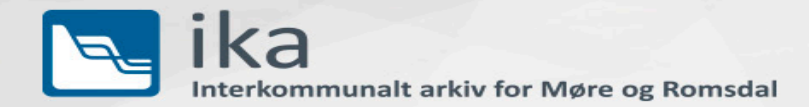

#### **SIARD Production Line Work in Progress - 2**

- 1. Add automation and pipelines for all steps and elements in the Production Line
- 2. Automated logging
- 3. Full integration of Ingest, Preservation and Access

Fortid & notid for framtid

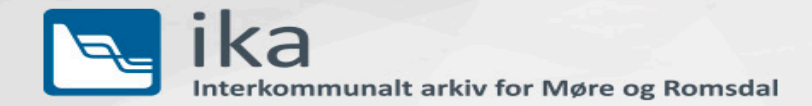

#### **Questions?**

Feel free to contact me on any subject for the IT archivist.

- 1. SIARD standard, tools, extraction, validation, preservation
- 2. IKAMR/KDRS production line of preservation and visualization
- 3. Community activities on events or netmeeting 1 on 1

Our common goal is full SIARD Interoperability among all the Tools in our line

Torbjørn Aasen

Mobil: +47 924 65 108

Email: [torbjorn.Aasen@ikamr.no](mailto:torbjorn.Aasen@ikamr.no)

Fortid & notid for framtid